#### Cuidado: • A câmera de rede destina-se apenas para uma

- conexão a uma rede Ethernet ou PoE sem roteamento à planta exterior. • Este produto não tem interruptor de alimentação.
- Instale dispositivos desconectados, como um disjunde alimentação deste produto. • Antes de tentar conectar ou operar este produto,
- favor ler estas instruções cuidadosamente.
- locais onde crianças possam estar presentes. • Não instale este produto em locais onde pessoas comuns possam acessar com facilidade. • Este produto é um equipamento profissional.

Aviso:

■ Não utilize este produto em uma atmosfera inflamável.

• Este equipamento não é adequado para uso em

tor, para desligar a energia principal do equipamento • Para obter informações sobre parafusos e suportes necessários para a instalação, consulte a seção correspondente deste documento.

 $\blacksquare$ : Símbolo de corrente contínua

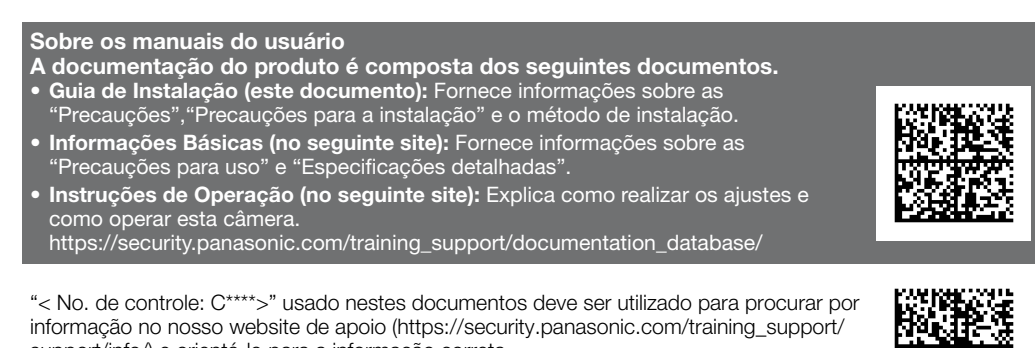

- Antes de tentar conectar ou operar este produto, favor ler estas instruções
- cuidadosamente e então guardar este manual para referência futura.
- O cartões de memória microSDXC/ microSDHC/ microSD são descritos como cartão de memória microSD. • Devido às melhorias do produto, a aparência externa e outras partes mostradas neste manual podem diferir do produto real, desde que não interfiram com o uso normal.

#### Marcas comerciais e marcas comerciais registradas

• Microsoft, Windows, Windows Media, Internet Explorer, Microsoft Edge, e ActiveX são marcas comerciais registradas ou marcas comerciais da Microsoft Corporation nos Estados Unidos e/ou outros países. • Intel e Intel Core são marcas comerciais da Intel Corporation ou seus subsidiários nos EUA e/ou em outros

• Adobe, Acrobat e Reader são marcas comerciais registradas ou marcas comerciais da Adobe nos Estados Unidos e/ou outros países.

- O logotipo microSDXC é uma marca comercial da SD-3C, LLC.
- iPad e iPhone são marcas comerciais da Apple Inc., registradas nos Estados Unidos e em outros países. • Android e Google Chrome são marcas registradas da Google LLC.
- Firefox é uma marca comercial da Mozilla Foundation nos EUA e em outros países.

• A palavra "Código QR" é uma marca registrada da DENSO WAVE INCORPORATED no Japão e em outros

- 
- países.

• Todas as outras marcas registradas aqui mencionadas pertencem a seus respectivos proprietários.

# Guia de solução de problemas

Antes de solicitar serviço, consulte "Guia de solução de problemas" de Informações Básicas e Instruções de Operação. Então, confirme o problema.

#### Precauções para a instalação

■ A fim de evitar lesões, o produto deve ser instalado com segurança em uma parede ou teto de acordo com a Guia de instalação.

#### ■ Área de instalação para este produto

Selecione um lugar apropriado para a área de instalação (como uma parede ou teto forte) no seu ambiente

Quando os cabos trazidos do exterior são utilizados, existe uma possibilidade de que eles possam ser afetados por raios. Neste caso, instale um para-raios perto da câmera e assegure que o comprimento do cabo de rede, entre a câmera e o para-raios é o mais curto possível, para evitar a possibilidade de que um raio possa afetar a câmera.

### ■ Quando podem ocorrer perturbações de ruído

# particular. concreto.

• Certificar-se de que a área de instalação seja robusta o suficiente para fixar este produto, tal como um teto de

- 
- 
- 
- 

• Instalar a câmera na área da fundação arquitetural ou em um ponto que seja suficientemente robusto. • Não monte o produto em uma placa de gesso ou seção de madeira porque estas não suportarão o peso do

equipamento. Se houver necessidade de montagem do produto neste tipo de superfície, a superfície em uso deverá ser adequadamente reforçada.

#### ■ Esta câmera foi projetada para uso em ambientes internos.

Este produto não pode ser instalado em ambientes externos. Não exponha esta câmera à luz solar direta por longos períodos de tempo e não a instale próxima a um aquecedor ou ar condicionado. Caso contrário, isto poderá causar deformação, descoloração e defeitos.

Mantenha esta câmera afastada da água e umidade.

### ■ Não coloque este produto nos seguintes locais:

• Locais em que um agente químico seja utilizado como, por exemplo, aqueles usados em piscinas • Locais sujeitos a umidade ou fumaça de óleo, como uma cozinha

• Locais específicos sujeitos a atmosfera ou solventes inflamáveis

Caso contrário poderá ocorrer uma explosão resultando em ferimentos. ■ Evite instalar esta câmera em locais onde danos gerados pela presença de sal ocorram ou gás

> • Locais em que uma radiação, raios X, ondas de rádio intensa ou um campo magnético forte seja gerado • Locais perto da costa diretamente expostos à brisa do mar, ou em locais expostos a gases corrosivos, como em fontes termais, regiões vulcânicas, etc.

• Locais onde a temperatura não esteja dentro da faixa especificada.

• Locais sujeitos a vibrações, tais como em veículos, embarcações, ou acima das linhas de produtos (Este produto não foi projetado para uso dentro de veículos.)

• Locais onde podem ser diretamente molhados devido à chuva ou respingos de água (inclusive sob os beirais,

■ Não tente desmontar ou modificar este produto. Caso contrário poderá ocorrer fogo ou choque elétrico. Consulte o distribuidor para reparos ou inspeções.

etc.)

# • Locais sujeitos a umidade ou pó

• Locais sujeitos a mudanças bruscas de temperatura, tais como próximo de aberturas de saída de ar de condicionadores de ar ou portas de entrada de circulação de ar

• Locais perto de produtos de borracha (gaxetas, pés de borracha, etc.)

### ■ Aperto dos parafusos

Não utilize uma parafusadeira de impacto. O uso desta parafusadeira pode danificar os parafusos ou apertá-los excessivamente.

Neste caso, desligue-a imediatamente a alimentação e entre em contato com um técnico de serviço qualificado para reparos

### ■ Sobre a reflexão de luz do exterior ou luz IR

# ■ Selecione uma área de instalação que possa suportar o peso total do produto.

Selecionar uma superfície de instalação inadequada pode fazer com este equipamento caia ou tombe, resultando em ferimentos ou acidentes. O trabalho de instalação deve ser iniciado após a aplicação de um reforço suficientemente resistente

### ■ Inspeções periódicas devem ser realizadas.

Um fantasma pode aparecer na tela dependendo do ângulo de incidência da luz externa. No caso de usar a luz IR, a instalação de uma câmera perto a uma parede pode provocar a reflexão dos raios infravermelhos, fazendo que uma parte da tela ou toda a tela fique esbranquiçada. • Acesse o nosso site de apoio <No. de controle: C0109> para exemplos de imagens e medidas a tomar.

■ Tome cuidado com a umidade

■ Instale este produto em um local suficientemente alto para evitar colisões com pessoas e objetos. Caso contrário poderá ocorrer ferimentos.

## ■ Não instale este produto em locais sujeitos a vibração.

Instale este produto em locais onde a umidade é baixa. Se a instalação é realizada quando está chovendo ou em condições muito úmidas, o interior pode ser afetado pela umidade, causando embaçamento dentro da cobertura

### ■ Proteção contra raios

em domo.

■ Desligue a câmera quando limpá-la. Caso contrário poderá ocorrer ferimentos.

Pode aparecer ruído no vídeo ou áudio perto de fortes campos elétricos a partir de uma antena de TV ou rádio, motores e transformadores, ou fortes campos elétricos/campos magnéticos a partir de uma linha elétrica (linha de lâmpadas) de 100 V CA ou mais. Realize o trabalho de distribuição de energia para manter 1 m de distância deles ou realize o trabalho do eletroduto utilizando tubos de metal. (Certifique-se de fazer a conexão do terra dos tubos

### ■ Certifique-se de remover este produto se não é mais usado.

■ Este produto não tem interruptor de alimentação.

de metal).

# Ao desligar a alimentação, desconecte a fonte de alimentação do dispositivo PoE.

■ Sobre a bateria

No interior da câmera está instalada uma bateria. Não deixe a bateria exposta em ambientes de calor excessivo como resultado da luz solar ou fogo.

### ■ Classificação do equipamento e rótulo de indicação da fonte de alimentação

Referir-se ao rótulo de indicação na parte inferior desta unidade para ver a classificação do equipamento, a fonte de alimentação, e outras informações.

### Software de código aberto

• Este produto contém software de código aberto licenciado sob GPL (GNU Licença Pública Geral), LGPL (GNU

Licença Pública Geral Reduzida), etc. • Os clientes podem duplicar, distribuir e modificar o código aberto do software sob licença da GPL e/ou LGPL. • Para maiores detalhes sobre a licença e código-fonte do software de código aberto, clique em "Clique aqui para informação sobre o OSS" na página "Apoio" do menu de configuração deste produto e leia o conteúdo exibido. • Observe que nós não responderemos a quaisquer perguntas relativas sobre o conteúdo do código aberto.

# Direitos autorais

- países
- 
- 

Exceto para software de código aberto licenciado sob GPL/LGPL e assim por diante, a distribuição, cópia, desmontagem, compilação reversa e engenharia reversa do programa do software fornecido com esta câmera são expressamente proibidas. Além disso, a exportação de qualquer software fornecido com esta câmera, violando as leis de exportação, é proibida.

Fogo ou choque elétrico pode ser causado se água ou objetos estranhos, como objetos de metal, entrar no interior da unidade. Desligue-a imediatamente a alimentação e entre em contato com um técnico de serviço qualificado para reparos.

### corrosivo seja produzido.

- Caso contrário, as porções de montagem se deteriorarão e ferimentos ou acidentes poderão ocorrer devido a uma queda do produto.
- Não bata ou aplique choques fortes a este produto.
- A inobservância disso poderá provocar ferimentos ou incêndio.
- Mantenha os cartões de memória microSD longe do alcance de bebês e crianças.
- Caso contrário, os cartões podem ser engolidos por engano.

Em tal caso, consultar um médico imediatamente.

■ Não pendurar deste produto ou utilizar este produto como um pedestal.

# Caso contrário poderá ocorrer ferimentos ou acidentes.

■ Não instalar ou limpar a câmera, ou tocar neste produto, no cabo de alimentação ou nos cabos de conexão durante tempestades com raios. Caso contrário isto pode causar choque elétrico.

# ■ Confie o trabalho de instalação a um técnico autorizado.

O trabalho de instalação requer técnica e experiência. Ignorar estes fatores pode causar fogo, choque elétrico, ferimentos ou danos ao produto. Certifique-se de consultar o distribuidor.

# ■ Interrompa a operação imediatamente quando algo anormal estiver ocorrendo com este produto.

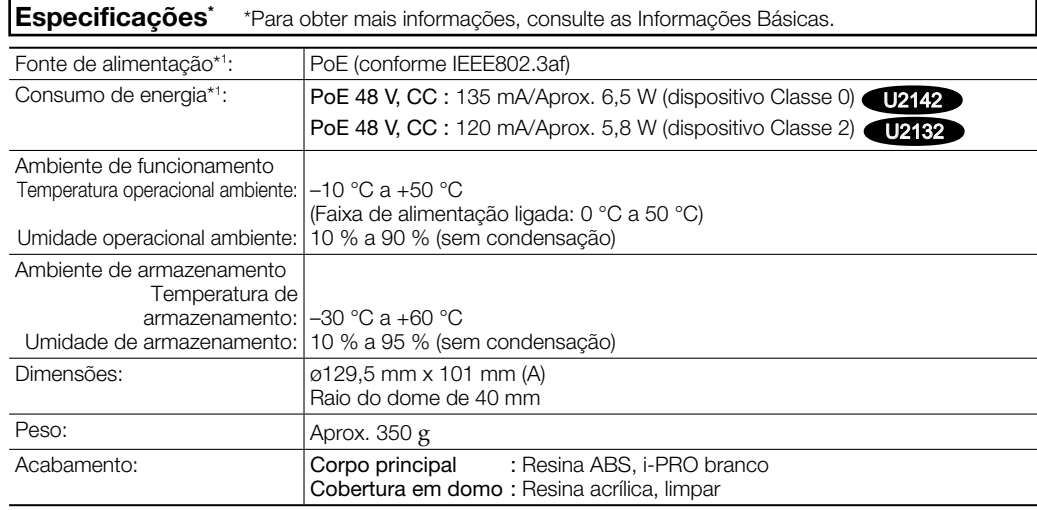

Quando fumaça for gerada pelo equipamento, algum odor da fumaça for detectado proveniente do equipamento ou a parte externa do equipamento estiver deteriorada, o uso contínuo poderá causar fogo ou mesmo uma queda do equipamento resultando em ferimentos ou danos ao equipamento.

Ferrugem nas partes metálicas ou nos parafusos pode causar uma queda do produto resultando em ferimentos ou acidentes.

Consulte o distribuidor para as inspeções apropriadas.

■ Os parafusos e pinos devem ser apertados com o torque especificado.

Caso contrário, poderá ocorrer queda resultando em ferimentos ou acidentes.

### ■ Desligue a alimentação ao efetuar o cablagem deste produto.

Caso contrário isto pode causar choque elétrico. Além disso, o curto-circuito ou cableamento incorreto pode causar um incêndio.

Afrouxar parafusos ou pinos de montagem pode causar uma queda do equipamento resultando em ferimentos ou acidentes.

### ■ Realize corretamente todo o cablagem

Os curtos-circuitos na cablagem ou cablagem incorreta pode causar fogo ou choque elétrico.

■ Instale o produto de forma segura em uma parede ou teto de acordo com as instruções de instalação. Caso contrário poderá ocorrer ferimentos ou acidentes.

### ■ Não esfregue as bordas das partes metálicas com a mão.

Caso contrário poderá ocorrer ferimentos.

■ Não toque na parte metálica do lado inferior do produto.

A parte metálica do lado inferior pode ficar quente enquanto o produto estiver em uso. O contato direto da pele com peças a alta temperatura do produto pode causar queimaduras.

# Precauções

### ■ Não insira obietos estranhos.

\*1 Acesse ao nosso site da web de apoio <No. de controle: C0106> para informações adicionais sobre a fonte de alimentação e o consumo de energia.

### Sobre as notações

# Acessórios padrão

### As seguintes peças são utilizadas durante os procedimentos de instalação.

# Outros itens que são necessários (não incluídos) • Parafuso de fixação

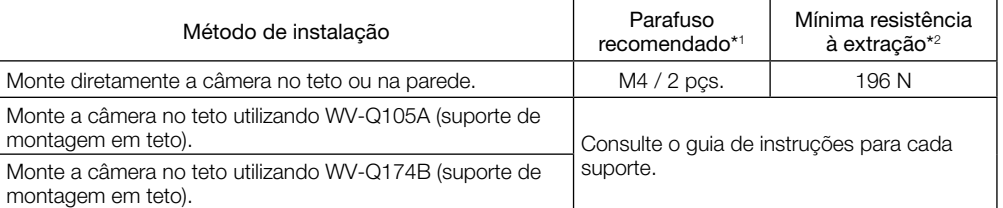

\*1 Selecione parafusos de acordo com o material do local onde a câmera será montada. Neste caso, não devem ser utilizados parafusos e pregos para madeira. \*2 Este valor indica a força mínima de extração requerida por parafuso. Para obter informações sobre a

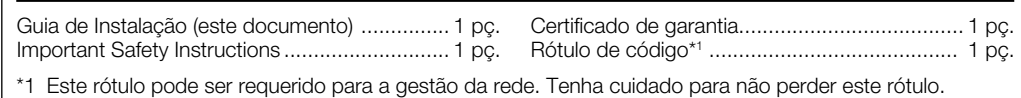

mínima resistência à extração, acesse nosso site da web de apoio <No. de controle: C0120>.

• Conector RJ45, Cabo de Ethernet (categoria 5e ou melhor, reto, 4 pares (8 pinos)) • Ferramentas

#### Acessórios opcionais\*1

Suporte de montagem em teto: WV-Q105A Suporte de montagem em teto: WV-Q174B Cobertura em domo (tipo fumê)\*2 : WV-CF5SA

\*1 Consulte o nosso website de apoio <No. de controle: C0501> para obter mais informações sobre

acessórios opcionais.

\*2 Consulte o método de instalação descrito em "How to replace the dome cover" (folheto) incluído na embalagem deste produto.

Gabarito ........................................................... 1 pç.

"< No. de controle: C\*\*\*\*>" usado nestes documentos deve ser utilizado para procurar por informação no nosso website de apoio (https://security.panasonic.com/training\_support/ support/info/) e orientá-lo para a informação correta.

As seguintes anotações são utilizadas na descrição das funções limitadas a modelos específicos.

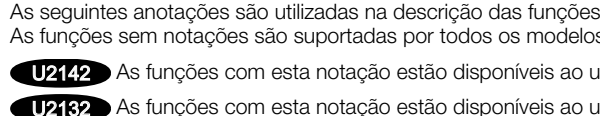

- 
- 

U2142 As funções com esta notação estão disponíveis ao utilizar o modelo WV-U2142L (modelo de pixel 4M). U2132 As funções com esta notação estão disponíveis ao utilizar o modelo WV-U2132L (modelo Full HD).

WV-U2142L

micro XC

#### A Panasonic i-PRO Sensing Solutions Co., Ltd. não assume qualquer responsabilidade por ferimentos ou danos à propriedade resultantes de falhas devidas à instalação ou operação inadequada inconsistentes com esta documentação.

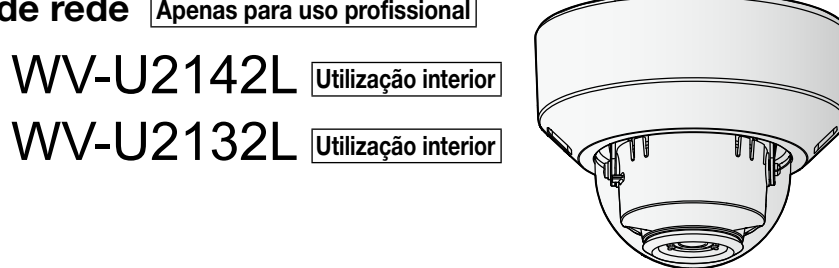

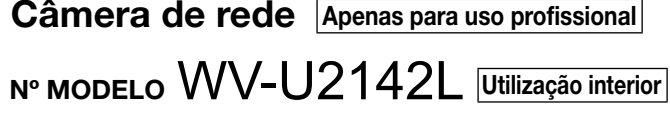

Instruções de instalação incluídas

#### Panasonic Corporation http://www.panasonic.com

Panasonic i-PRO Sensing Solutions Co., Ltd. Fukuoka, Japan

Authorised Representative in EU:

Panasonic Testing Centre Panasonic Marketing Europe GmbH Winsbergring 15, 22525 Hamburg, Germany

© Panasonic i-PRO Sensing Solutions Co., Ltd. 2020 N0220-0 PGQP2852ZA

#### Informações sobre o descarte em outros países fora da União Europeia

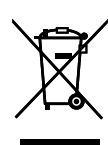

Estes símbolos são válidos apenas na União Europeia. Se você deseja descartar estes itens, entre em contato com as autoridades locais ou com o seu revendedor e pergunte sobre o método de descarte correto.

# **Panasonic**

# Guia de Instalação

- Ajuste o ângulo horizontal de panoramização (PAN), o ângulo vertical de inclinação (TILT) e o ângulo de azimute (YAW) enquanto observa a tela do PC na rede. Ângulo horizontal de panoramização (PAN): ±180° Ângulo vertical de inclinação (TILT): -30° a +85°
- Quando a câmera estiver instalada em uma parede, o Imagens exibidas da câmera podem ser invertidas definindo "Rotação da imagem" para "180° (Invertido)" no menu de configuração. Para obter informações sobre a configuração de "Rotação da imagem" no menu de configuração, consulte as Instruções de
- Quando utilizar a câmera em um ângulo de posição vertical de 75° ou mais (uma posição em que a lente da câmera é quase horizontal), uma parte da imagem pode parecer ser sobreposta devido à influência da cobertura em domo. Para evitar sobreposição, diminua o ângulo de posição vertical ou ajuste a
- Ao ajustar a câmera, não toque nas folhas de LED IR
- e Depois de ajustar a direção, fixe a câmera apertando o
	-

[2] Faça o download e inicie o Software de configuração IP e conecte-se à rede seguindo as informações descritas em nosso website de apoio <No. de controle: 0123>.

# [4] Ajuste a taxa de zoom da câmera.

Ajuste a taxa de zoom usando o botão TELE e o botão WIDE enquanto observa a tela.

- 2) Insira o cartão de memória microSD até o final da ranhura para microSD até ele produzir um estalido.
- Extremidade posterior do cartão de memória microSD não se projeta sobre a superfície da fenda de microSD
	-
- Nota: • Cerca de 3 segundos depois de liberar o botão TELE ou o botão WIDE, a função de foco automático será automaticamente executada. Não toque na câmera durante a execução da função de foco automático.
- Colocar o invólucro pode causar uma pequena desfocagem. Neste caso, execute a função de foco automático
- a partir do menu de configuração após colocar o invólucro e remover a película de proteção. • Quando a resolução for definida para maior do que 640×360, a qualidade de imagem pode ser deteriorada, dependendo da taxa de zoom.

#### Consulte o nosso website de apoio <No. de controle: C0124> para obter mais informações.

[5] Monte o invólucro e fixe-o apertando os parafusos de fixação do invólucro.

Fixe o invólucro alinhando o logotipo da Panasonic com a marca de direção para instalação (FRONT⇧) na câmara. Torque de aperto recomendado: 0,59 N·m)

[6] Após a instalação estiver concluída, retire a película de proteção da cobertura em domo.

Ângulo horizontal de panoramização

> Tabela d panorami-zação (PAN)

Anel de ajuste d azimute (YAW)

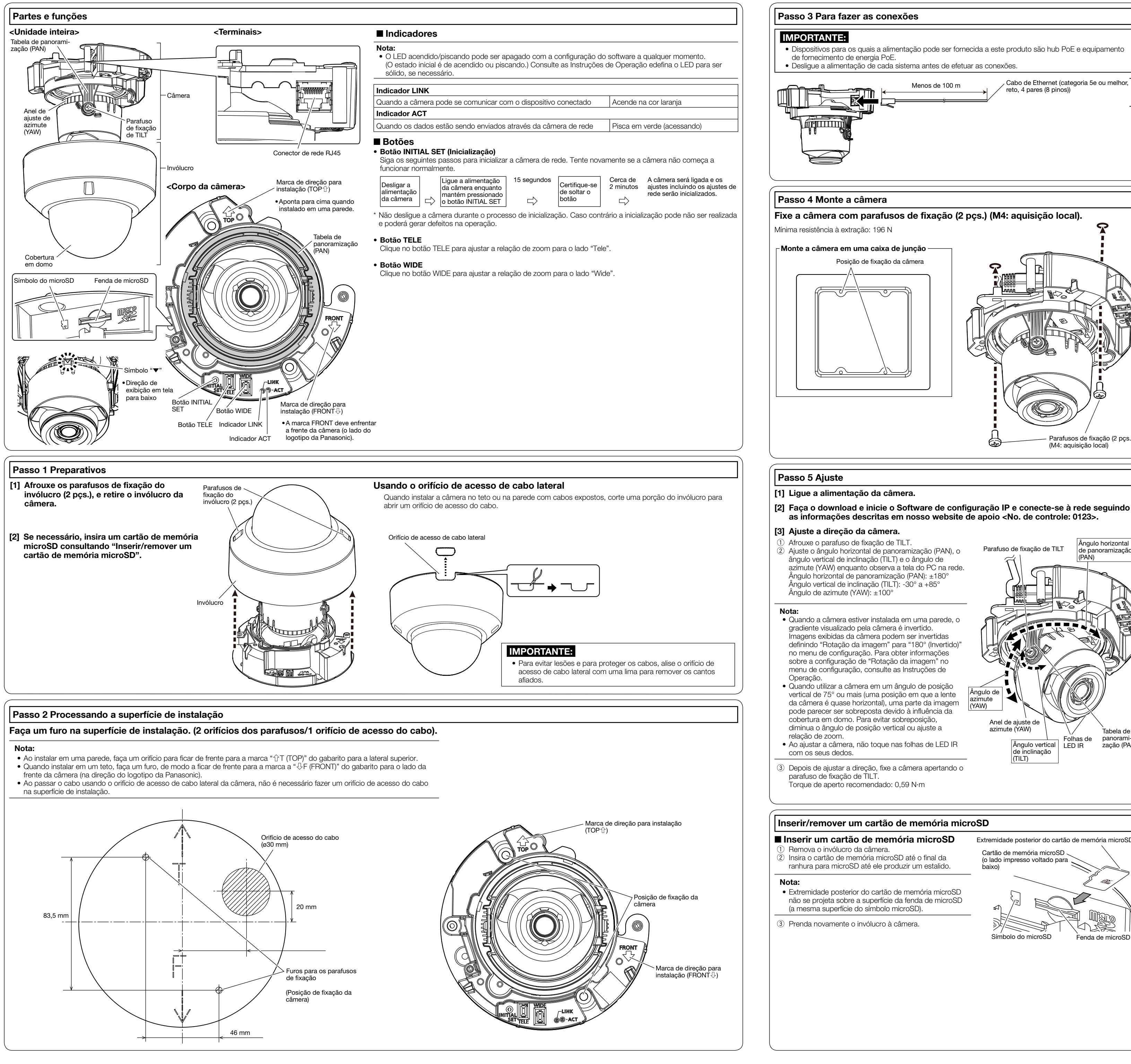

Nota:

• Como a seção de armazenamento do conector não tem espaço suficiente, utilize um cabo Eternet que não exceda os tamanhos descritos nas ilustrações.

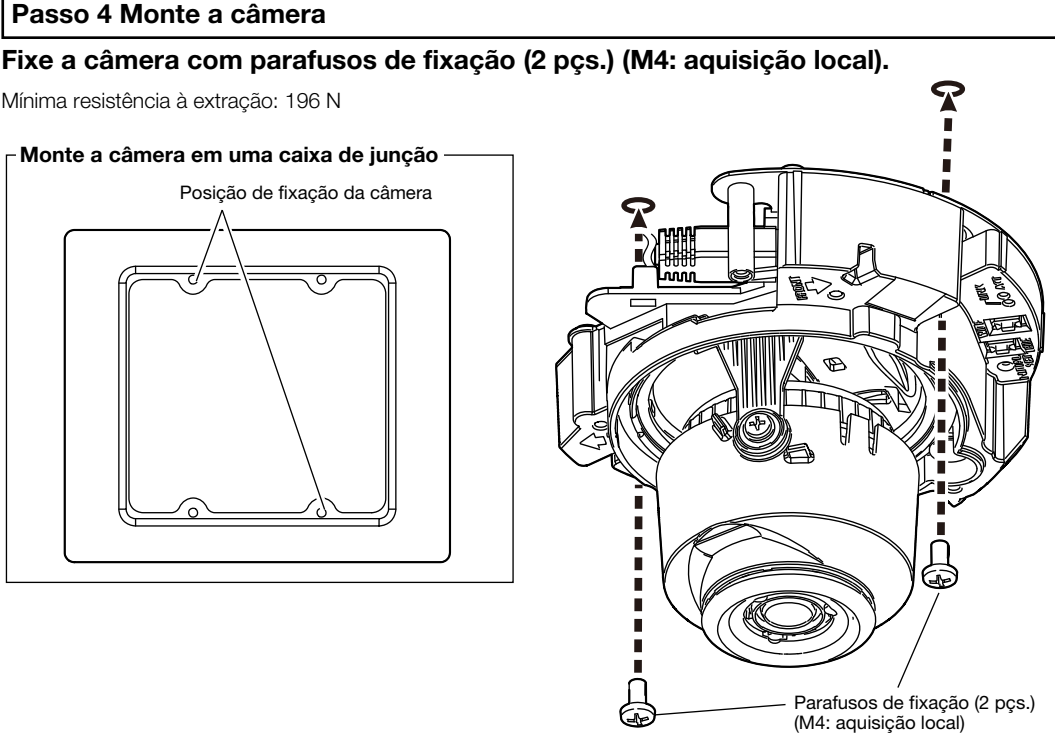

Seção reta 30 mm 13 mm 40 mm 9 mm

• Dispositivos para os quais a alimentação pode ser fornecida a este produto são hub PoE e equipamento

reto, 4 pares (8 pinos))

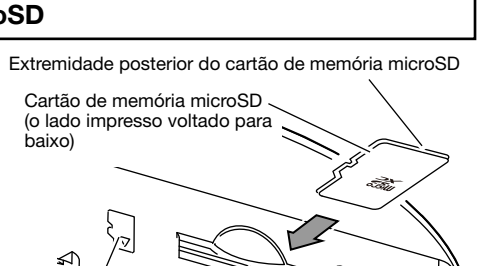

Botão WIDE Botão TELE

### ■ Remover um cartão de memória microSD

- Para remover um cartão de memória microSD, inverta o procedimento.
- $\Omega$  Remova o invólucro da câmera. 2) Remova o cartão de memória microSD, empurrando-o para baixo até que um clique seja ouvido
- enquanto segura o cartão com um dedo para evitar que ele pule para fora. e Prenda novamente o invólucro à câmera.

# IMPORTANTE:

• Ao remover um cartão de memória microSD, certifique-se de configurar "cartão de memória SD" para "Não Usar" na guia [cartão de memória SD] do menu de configuração, antes de remover o cartão de memória microSD. Depois de remover o cartão de memória, defina novamente o "Cartão de memória SD" em "Utilizar". Para obter mais informações sobre o menu de configuração, consulte as Instruções de Operação.

#### Nota:

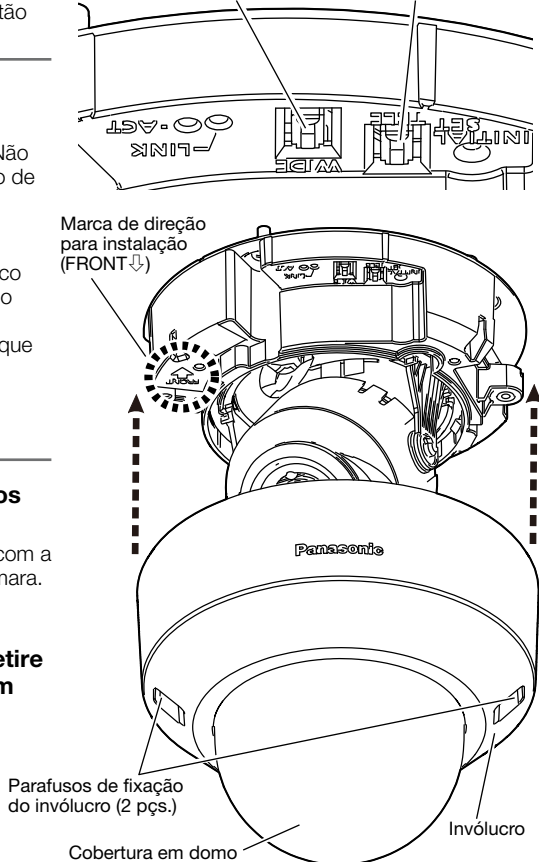

- Ao usar um cartão de memória microSD, formatá-lo por meio deste produto. Consulte as Instruções de Operação sobre como formatar um cartão de memória microSD.
- Utilize os cartões de memória microSD compatíveis. Acesse ao nosso site da web de apoio <No. de controle: C0107> para as últimas informações sobre os cartões de memória microSD compatíveis.

# Inserir/remover um cartão de memória microSD

■ Inserir um cartão de memória microSD

Ângulo de azimute (YAW)

> Ângulo vertical LED IR de inclinação (TILT)

(PAN)

nbolo do microSD

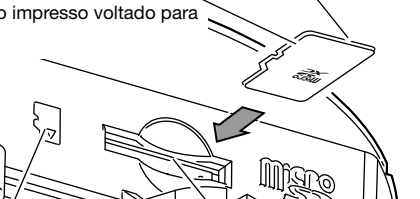

Parafuso de fixação de TILT

Folhas de

Fenda de microSD